#### **PAGE 1**

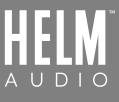

# **BOLT DAC/AMP SETUP GUIDE** - ROON MACOS

### **DIRECTIONS**

1. Download Roon App from https://roonlabs.com and purchase the license.

#### 2. At Roon top left main menu, select 'Settings'.

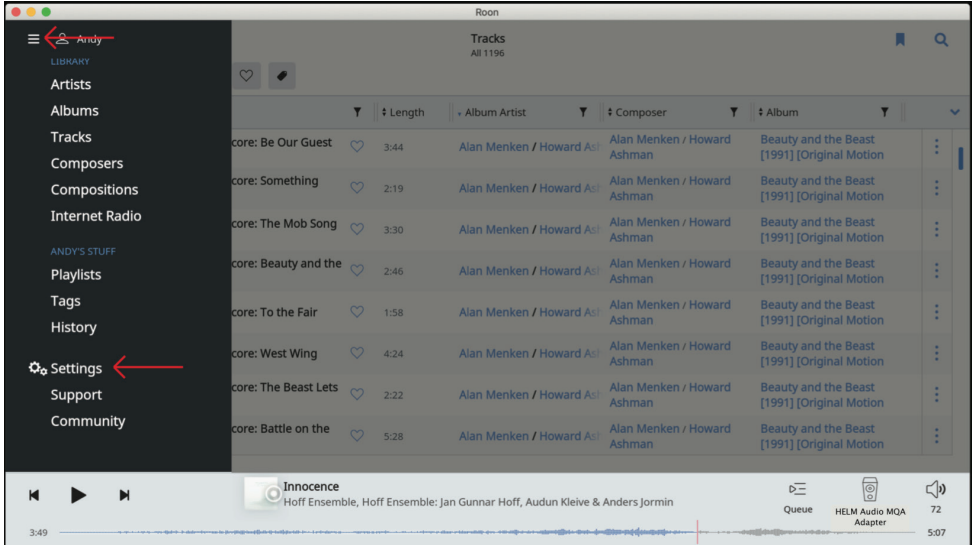

3. At settings menu, select 'Audio'. Enter a Zone Name for HELM BOLT and enter the 'Device Setup'.

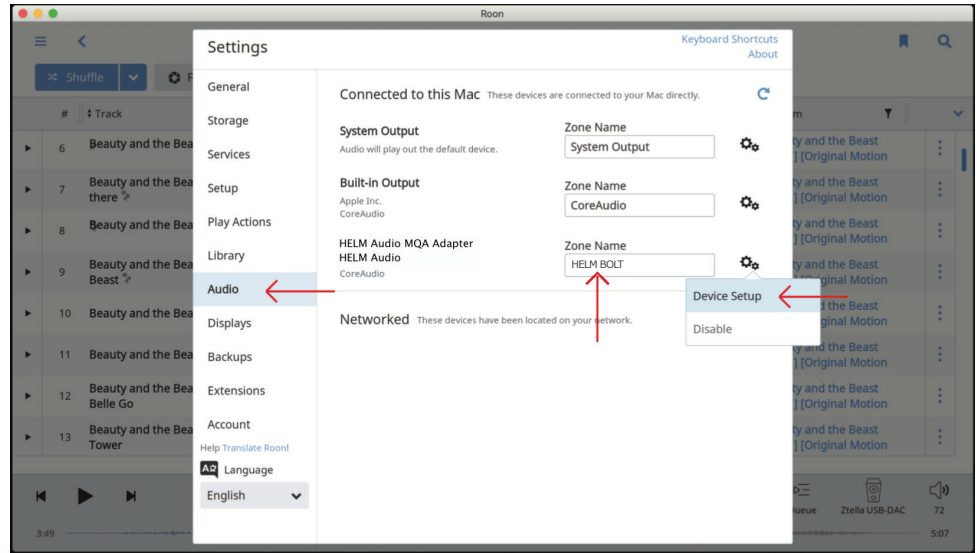

## **PAGE 2 BOLT DAC/AMP SETUP GUIDE** - ROON MACOS

 $\overline{a}$ 

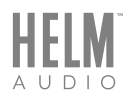

1. At the Device Setup, select 'Exclusive Mode', 'DSD over PCM v1.0 (DoP)' and 'Renderer Only'.

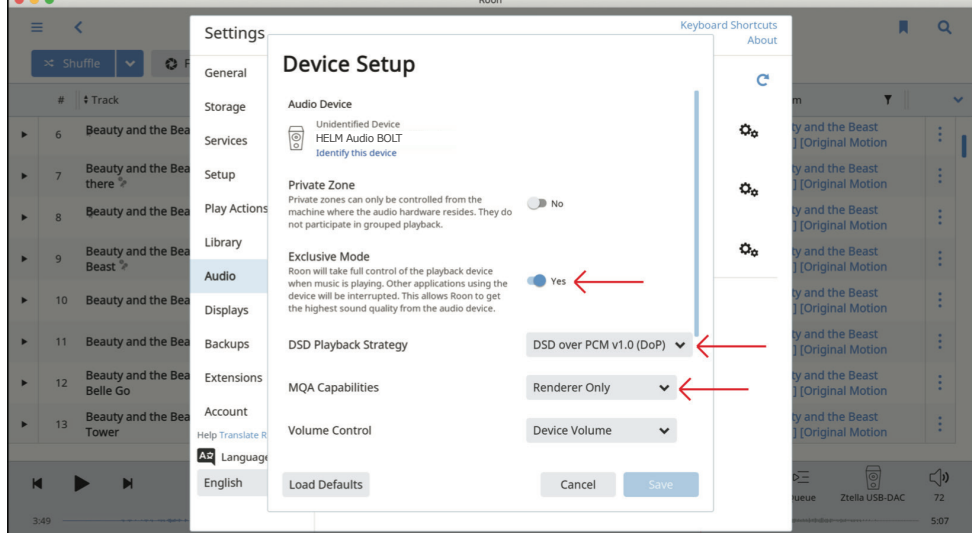

1. At the home screen, select HELM Audio BOLT as your audio output and you are all set to enjoy music using Roon music player.

MQA is an award-winning British technology that delivers the sound of the original master recording. The master MQA file is fully authenticated and is small enough to stream or download.